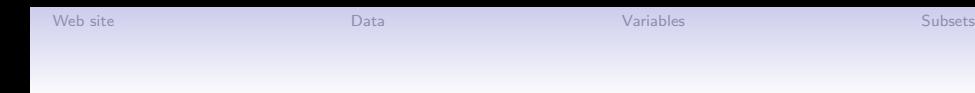

# Mixed models in R using the lme4 package Part 1: Introduction to R

Douglas Bates

University of Wisconsin - Madison and R Development Core Team <Douglas.Bates@R-project.org>

<span id="page-0-0"></span>UseR!2009, Rennes, France July 7, 2009

**KOD KARD KED KED E YORA** 

# **Outline**

### [Web site and following the R code](#page-5-0)

[Accessing and modifying variables](#page-15-0)

K ロ ▶ K @ ▶ K 할 > K 할 > 1 할 > 1 이익어

# **Outline**

### [Web site and following the R code](#page-5-0)

[Organizing data](#page-8-0)

[Accessing and modifying variables](#page-15-0)

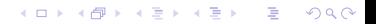

# **Outline**

[Web site and following the R code](#page-5-0)

[Organizing data](#page-8-0)

[Accessing and modifying variables](#page-15-0)

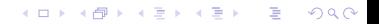

K ロ ▶ K @ ▶ K 할 > K 할 > 1 할 > 1 이익어

# **Outline**

[Web site and following the R code](#page-5-0)

[Organizing data](#page-8-0)

[Accessing and modifying variables](#page-15-0)

[Subsets of data frames](#page-20-0)

[Web site](#page-5-0) [Data](#page-8-0) Data Data [Variables](#page-15-0) [Subsets](#page-20-0) Subsets Subsets (

K ロ ▶ K @ ▶ K 할 > K 할 > 1 할 > 1 이익어

# **Outline**

### [Web site and following the R code](#page-5-0)

[Organizing data](#page-8-0)

[Accessing and modifying variables](#page-15-0)

<span id="page-5-0"></span>[Subsets of data frames](#page-20-0)

**K ロ ▶ K @ ▶ K 할 X X 할 X 및 할 X X Q Q O** 

### Web sites associated with the tutorial

- www.R-project.org Main web site for the R Project
- cran.R-project.org Comprehensive R Archive Network primary site cran.fr.R-project.org Main France mirror for CRAN
- R-forge.R-project.org R-Forge, development site for many public R packages. This is also the URL of the repository for installing the development versions of the lme4 and Matrix packages, if you are so inclined.

lme4.R-forge.R-project.org development site for the lme4 package lme4.R-forge.R-project.org/slides/2009-07-07-Rennes web site for this tutorial

### Following the operations on the slides

- The lines of R code shown on these slides are available in files on the course web site. The file for this section is called 1Intro.R.
- If you open this file in the R application (the File $\rightarrow$ Open menu item or  $\langle \text{ctrl} \rangle$  and position the cursor at a particular line, then <ctrl>-R will send the line to the console window for execution and step to the next line.
- Any part of a line following a # symbol is a comment.
- The code is divided into named "chunks", typically one chunk per slide that contains code.
- <span id="page-7-0"></span>• In the system called Sweave used to generate the slides the result of a call to a graphics function must be printed. In interactive use this is not necessary but neither is it harmful.

[Web site](#page-5-0) [Data](#page-8-0) **Data [Variables](#page-15-0) [Subsets](#page-20-0) Subsets Subsets** Subsets Subsets Subsets Subsets Subsets Subsets Subsets Subsets Subsets Subsets Subsets Subsets Subsets Subsets Subsets Subsets Subsets Subsets Subsets Subsets Subsets

K ロ ▶ K @ ▶ K 할 > K 할 > 1 할 > 1 이익어

# **Outline**

### [Web site and following the R code](#page-5-0)

[Organizing data](#page-8-0)

[Accessing and modifying variables](#page-15-0)

<span id="page-8-0"></span>[Subsets of data frames](#page-20-0)

4 D > 4 P + 4 B + 4 B + B + 9 Q O

# Organizing data in R

- Standard rectangular data sets (columns are variables, rows are observations) are stored in  *as <i>data frames*.
- The columns can be *numeric* variables (e.g. measurements or counts) or factor variables (categorical data) or ordered factor variables. These types are called the class of the variable.
- The str function provides a concise description of the structure of a data set (or any other class of object in R). The summary function summarizes each variable according to its class. Both are highly recommended for routine use.
- <span id="page-9-0"></span>• Entering just the name of the data frame causes it to be printed. For large data frames use the head and tail functions to view the first few or last few rows.

# Data input

- The simplest way to input a rectangular data set is to save it as a comma-separated value (csv) file and read it with read.csv.
- The first argument to read.csv is the name of the file. On Windows it can be tricky to get the file path correct (backslashes need to be doubled). The best approach is to use the function file.choose which brings up a "chooser" panel through which you can select a particular file. The idiom to remember is
	- > mydata <- read.csv(file.choose())

for comma-separated value files or

```
> mydata <- read.delim(file.choose())
```
for files with tab-delimited data fields.

<span id="page-10-0"></span>• If you are connected to the Internet you can use a URL (within quotes) as the first argument to read.csv or read.delim. (See question 1 in the firs[t s](#page-9-0)e[t](#page-11-0) [o](#page-9-0)[f e](#page-10-0)[x](#page-11-0)[e](#page-7-0)[r](#page-8-0)[ci](#page-14-0)[s](#page-15-0)[es](#page-7-0)[\)](#page-8-0)

**KOD KARD KED KED E VOOR** 

### In-built data sets

- One of the packages attached by default to an  $R$  session is the datasets package that contains several data sets culled primarily from introductory statistics texts.
- We will use some of these data sets for illustration.
- The Formaldehyde data are from a calibration experiment, Insectsprays are from an experiment on the effectiveness of insecticides.
- <span id="page-11-0"></span>• Use ? followed by the name of a function or data set to view its documentation. If the documentation contains an example section, you can execute it with the example function.

K ロ ▶ K @ ▶ K 할 > K 할 > 1 할 > 1 이익어

# The Formaldehyde data

- > str(Formaldehyde)
- 'data.frame': 6 obs. of 2 variables:
- \$ carb : num 0.1 0.3 0.5 0.6 0.7 0.9
- \$ optden: num 0.086 0.269 0.446 0.538 0.626 0.782

#### > summary(Formaldehyde)

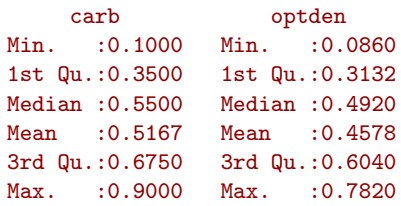

#### > Formaldehyde

carb optden

- 1 0.1 0.086
- 2 0.3 0.269
- 3 0.5 0.446
- 4 0.6 0.538
- 5 0.7 0.626

K ロ ▶ K @ ▶ K 할 > K 할 > 1 할 > 1 이익어

# The InsectSprays data

> str(InsectSprays)

'data.frame': 72 obs. of 2 variables:

- \$ count: num 10 7 20 14 14 12 10 23 17 20 ...
- \$ spray: Factor w/ 6 levels "A","B","C","D",..: 1 1 1 1 1 1 1 1 1 1 ...

#### > summary(InsectSprays)

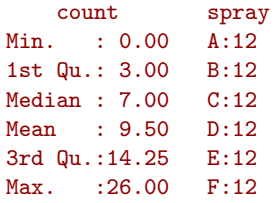

> head(InsectSprays)

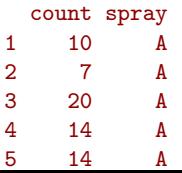

**KOD KARD KED KED E YORA** 

### Copying, saving and restoring data objects

- Assigning a data object to a new name creates a copy.
- You can save a data object to a file, typically with the extension .rda, using the save function.
- To restore the object you load the file.
- > sprays <- InsectSprays
- > save(sprays, file = "sprays.rda")
- > rm(sprays)
- $>$  ls.str $()$
- > load("sprays.rda")
- > names(sprays)

<span id="page-14-0"></span>[1] "count" "spray"

# **Outline**

[Web site and following the R code](#page-5-0)

[Organizing data](#page-8-0)

[Accessing and modifying variables](#page-15-0)

<span id="page-15-0"></span>[Subsets of data frames](#page-20-0)

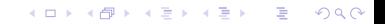

**KOD KARD KED KED E VOOR** 

### Accessing and modifying variables

• The \$ operator is used to access variables within a data frame. > Formaldehyde\$carb

```
[1] 0.1 0.3 0.5 0.6 0.7 0.9
```
- You can also use \$ to assign to a variable name > sprays\$sqrtcount <- sqrt(sprays\$count)
	- > names(sprays)

[1] "count" "spray" "sqrtcount"

• Assigning the special value NULL to the name of a variable removes it.

```
> sprays$sqrtcount <- NULL
```

```
> names(sprays)
```

```
[1] "count" "spray"
```
# Using with and within

- In complex expressions it can become tedious to repeatedly type the name of the data frame.
- The with function allows for direct access to variable names within an expression. It provides "read-only" access. > Formaldehyde\$carb \* Formaldehyde\$optden

[1] 0.0086 0.0807 0.2230 0.3228 0.4382 0.7038

> with(Formaldehyde, carb \* optden)

[1] 0.0086 0.0807 0.2230 0.3228 0.4382 0.7038

- The within function provides read-write access to a data frame. It does not change the original frame; it returns a modified copy. To change the stored object you must assign the result to the name. > sprays <- within(sprays, sqrtcount <- sqrt(count))
	- > str(sprays)

```
'data.frame': 72 obs. of 3 variables:
% count : num 10 7 20 14 14 12 10 23 17 20 ...
",.: 1 1 1 1 1 1 1
 3.74 .74 \mathbb{R}
```
# Data Organization

- Careful consideration of the data layout for experimental or observational data is repaid in later ease of analysis. Sadly, the widespread use of spreadsheets does not encourage such careful consideration.
- If you are organizing data in a table, use consistent data types within columns. Databases require this; spreadsheets don't.
- A common practice in some disciplines is to convert categorical data to  $0/1$  "indicator variables" or to code the levels as numbers with a separate "data key". This practice is unnecessary and error-inducing in  $R$ . When you see categorical variables coded as numeric variables, change them to factors or ordered factors.
- <span id="page-18-0"></span>• Spreadsheets also encourage the use of a "wide" data format, especially for longitudinal data. Each row corresponds to an experimental unit and multiple observation occasions are represented in different columns. The "long" format is preferred in R. 4 D > 4 P + 4 B + 4 B + B + 9 Q O

4 D X A B Y 4 B Y 4 B Y A A 4 D Y A C

### Converting numeric variables to factors

- The factor (ordered) function creates a factor (ordered factor) from a vector. Factor labels can be specified in the optional labels argument.
- Suppose the spray variable in the InsectSprays data was stored as numeric values  $1, 2, \ldots, 6$ . We convert it back to a factor with factor.
- > str(sprays <- within(InsectSprays, spray <- as.integer(spray)))

```
'data.frame': 72 obs. of 2 variables:
$ count: num 10 7 20 14 14 12 10 23 17 20 ...
$ spray: int 1 1 1 1 1 1 1 1 1 1 ...
```

```
> str(sprays <- within(sprays, spray <- factor(spray,
+ labels = LETTERS[1:6]))
```

```
'data.frame': 72 obs. of 2 variables:
$ count: num 10 7 20 14 14 12 10 23 17 20 ...
$ spray: Factor w/ 6 levels "A", "B", "C", "D",..: 1 1 1 1 1 1 1 1 1 1 1 ..
```
[Web site](#page-5-0) **[Subsets](#page-20-0) Subsets (2008)** [Data](#page-8-0) [Variables](#page-15-0) Subsets Subsets Subsets (2008) Data Variables (2008) Outsets (2008)

K ロ ▶ K @ ▶ K 할 > K 할 > 1 할 > 1 이익어

# **Outline**

[Web site and following the R code](#page-5-0)

[Organizing data](#page-8-0)

[Accessing and modifying variables](#page-15-0)

<span id="page-20-0"></span>[Subsets of data frames](#page-20-0)

**KOD KARD KED KED E VOOR** 

# Subsets of data frames

- The subset function is used to extract a subset of the rows or of the columns or of both from a data frame.
- The first argument is the name of the data frame. The second is an expression indicating which rows are to be selected.
- This expression often uses logical operators such as ==, the equality comparison, or  $!=$ , the inequality comparison,  $>=$ , meaning "greater than or equal to", etc. > str(sprayA <- subset(sprays, spray == "A"))

'data frame': 12 obs. of 2 variables:

\$ count: num 10 7 20 14 14 12 10 23 17 20 ...

```
$ spray: Factor w/ 6 levels "A", "B", "C", "D",..: 1 1 1 1 1 1 1 1 1 1
```
• The optional argument select can be used to specify the variables to be included. There is an example of its use in question 4 of the first set of exercises.

**KORKA SERKER ORA** 

### Subsets and factors

- The way that factors are defined, a subset of a factor retains the original set of levels. Usually this is harmless but sometimes it can cause unexpected results.
- You can "drop unused levels" by applying factor to the factor. Many functions, such as xtabs, which is used to create cross-tabulations, have optional arguments with names like drop.unused.levels to automate this.

```
> xtabs(~spray, sprayA)
```

```
spray
A B C D E F
12 0 0 0 0 0
> xtabs(~spray, sprayA, drop = TRUE)
spray
A
12
```
**KOD START A BOARD START A GOOD** 

Dropping unused levels in the spray factor and  $\frac{\%}{\%}$ 

```
> str(sprayA <- within(sprayA, spray <- factor(spray)))
```

```
'data.frame': 12 obs. of 2 variables:
$ count: num 10 7 20 14 14 12 10 23 17 20 ...
$ spray: Factor w/ 1 level "A": 1 1 1 1 1 1 1 1 1 1 ...
> xtabs(~spray, sprayA)
```

```
spray
A
12
```

```
• Another useful comparison operator is \frac{\pi}{6} for selecting a
  subset of the values in a variable.
```

```
> str(sprayDEF <- subset(sprays, spray %in% c("D", "E",
+ "F")))
```

```
'data.frame': 36 obs. of 2 variables:
$ count: num 3 5 12 6 4 3 5 5 5 5 ...
$ spray: Factor w/ 6 levels "A","B","C","D",..: 4 4 4 4 4 4 4 4 4 4 ...
```
# "Long" and "wide" forms of data

• Spreadsheet users tend to store balanced data, such as InsectSprays, across many columns. This is called the "wide" format. The unstack function converts a simple "long" data set to wide; stack for the other way. > str(unstack(InsectSprays))

```
'data.frame': 12 obs. of 6 variables:
$ A: num 10 7 20 14 14 12 10 23 17 20 ...
$ B: num 11 17 21 11 16 14 17 17 19 21 ...
$ C: num  0 1 7 2 3 1 2 1 3 0 ...
$ D: num 3 5 12 6 4 3 5 5 5 5 5 ...
$ E: num 3 5 3 5 3 6 1 1 3 2 ...
$ F: num 11 9 15 22 15 16 13 10 26 26 ...
```
- The problem with the wide format is that it only works for balanced data. A designed experiment may produce balanced data (although "Murphy's Law" would indicate otherwise) but observational data are rarely balanced.
- Stay with the long format (all the observations on all the units are in a single column) when possible.4 D X 4 P X 3 X 4 B X 3 B X 9 Q Q

**KORKA SERKER ORA** 

### Using reshape

- The reshape function allows for more general translations of long to wide and vice-versa. It is specifically intended for longitudinal data.
- There is also a package called "reshape" with even more general (but potentially confusing) capabilities.
- Phil Spector's book, Data Manipulation with R (Springer, 2008) covers this topic in more detail.

### Determining unique rows in a data frame

- One disadvantage of keeping data in the wide format is redundancy and the possibility of inconsistency.
- In the first set of exercises you are asked to create a data frame classroom from a csv file available on the Internet. Each of the 1190 rows corresponds to a student in a classroom in a school. There is one numeric "school level" covariate, housepov.
- To check if housepov is stored consistently we select the unique combinations of only those two columns
- > str(unique(subset(classroom, select = c(schoolid, housepov))))

```
'data.frame': 107 obs. of 2 variables:
$ schoolid: Factor w/ 107 levels "1", "2", "3", "4",..: 1 2 3 4 5 6 7 8 9
$ housepov: num 0.082 0.082 0.086 0.365 0.511 0.044 0.148 0.085 0.537
```